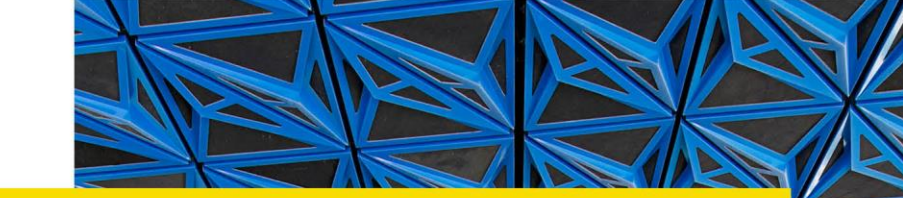

# **Self Service Faculty Sabbatical Credits**

**Guide for Users Updated on 12 July 2018**

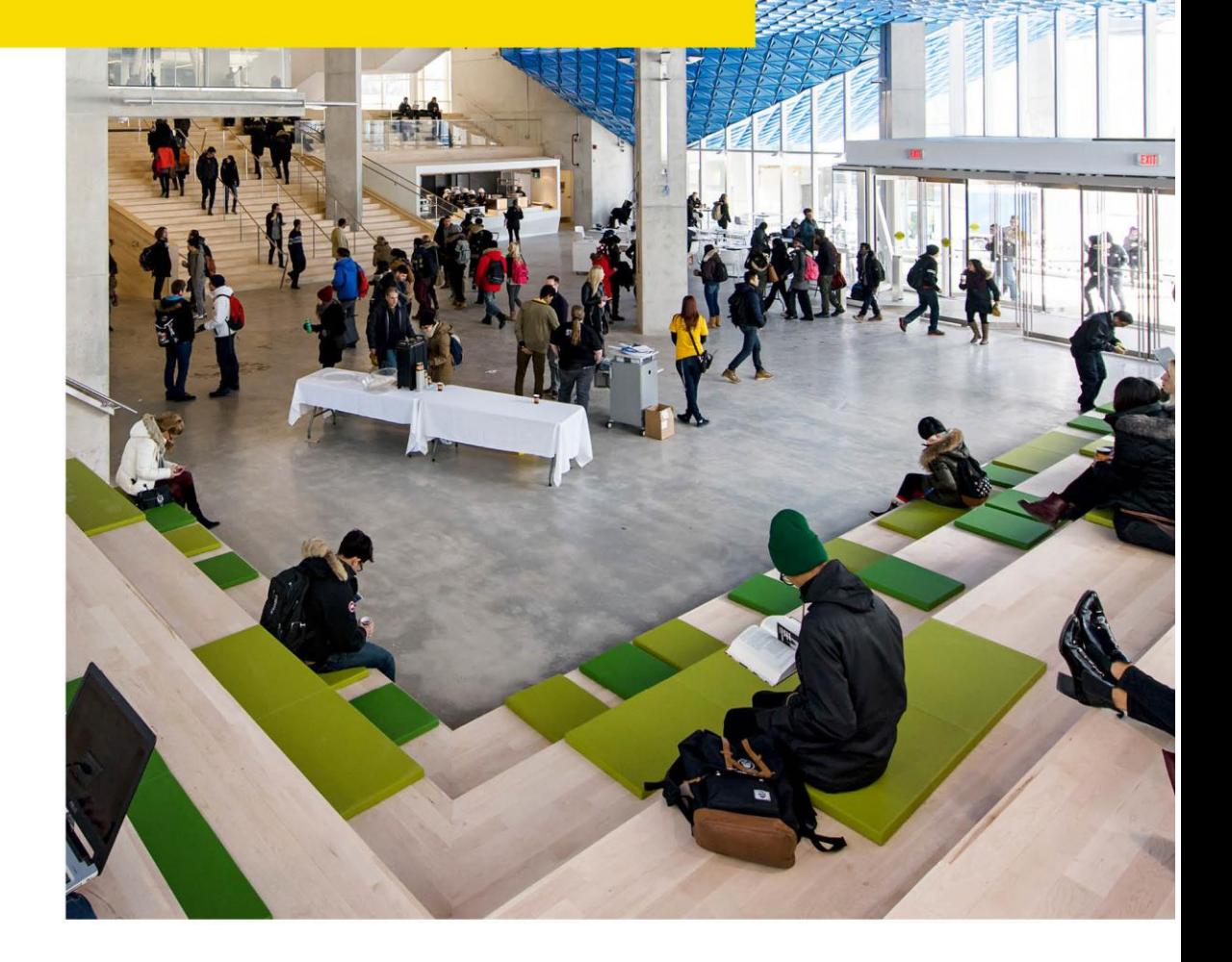

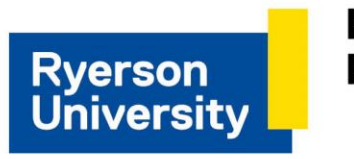

Human **Resources** 

## **Contents**

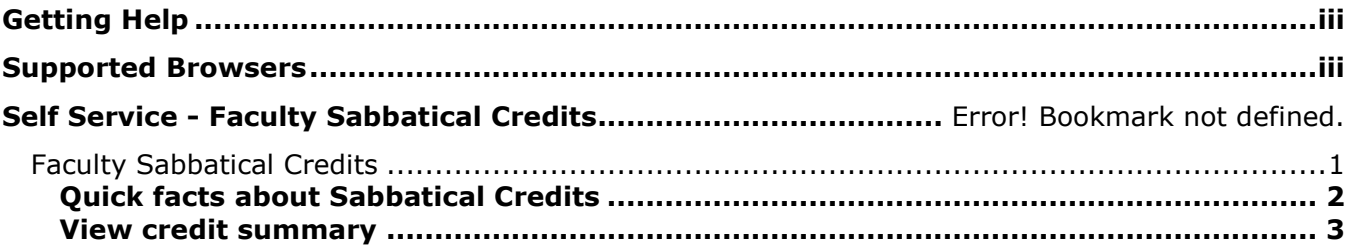

# <span id="page-2-0"></span>**Getting Help**

#### **eHR Tutorials**

You will find a collection of tutorials and user guides for eHR systems at: [http://www.ryerson.ca/hr/learning-workshops/how-to-eHR/index.html.](http://www.ryerson.ca/hr/learning-workshops/how-to-eHR/index.html) Check out the [Getting](http://www.ryerson.ca/hrelearning/gs/index.html)  [Started](http://www.ryerson.ca/hrelearning/gs/index.html) topic before you start browsing the online content.

#### **HR Client Services**

Contact HR Client Services if you experience difficulties logging into eHR or online tutorials.

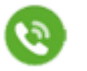

416-979-5000 ext. 5075 **blue Steps** [hr@ryerson.ca](mailto:hr@ryerson.ca)

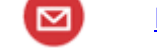

### **Technical Help**

[Activate your my.ryerson username](https://www.ryerson.ca/accounts/) first, before you access any Ryerson system. Contact the CCS Help Desk if you experience difficulties logging into eHR in the Ryerson portal using your Ryerson online identity.

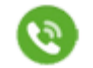

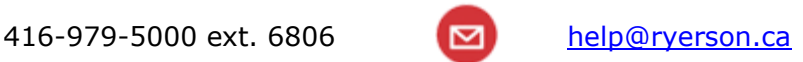

## <span id="page-2-1"></span>**Supported Browsers**

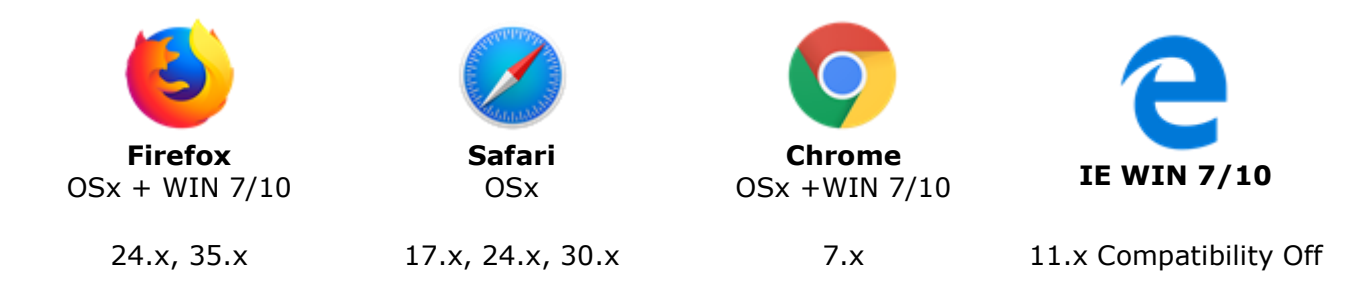

### **Disclaimer**

This document is intended as a reference for employees of Ryerson University. Every effort has been made to ensure the content of this document is correct. If any conflict of information is found between this document and any official documents related to the content, the applicable policy/collective agreement information in the official documents will prevail. The information contained in this document can change without notice and is not guaranteed to be error-free. If you find any errors, contact HR Client Services at (416) 979-5075 or [hr@ryerson.ca.](mailto:hr@ryerson.ca)

## <span id="page-4-0"></span>**Faculty Sabbatical Credits**

The 'Faculty Sabbatical Credits' application offers a tracking feature based on the new credit-based system introduced under the new RFA collective agreement (July 1, 2011 to June 30, 2015). The menu enables you to track your sabbatical credit accumulation over a period of time. As you earn credits based on service, these accumulate in your bank to use for future sabbaticals. With the credit bank system, a member does not lose any unused credits and can decide what credits to use when going on sabbatical. The credits determine both the length of the leave and the rate of pay while on leave. You can conveniently access your credit accrual information securely under self service in eHR.

By the end of the section you will be able to view your sabbatical credit summary in eHR.

This section applies to:

<span id="page-4-1"></span>• Tenure stream faculty members

## **Quick facts about Sabbatical Credits**

For information about sabbatical credits accrual and usage rules, please refer to the collective agreement [\(http://www.ryerson.ca/teaching/agreements/rfa\\_agreement/index.html\)](http://www.ryerson.ca/teaching/agreements/rfa_agreement/index.html) page.

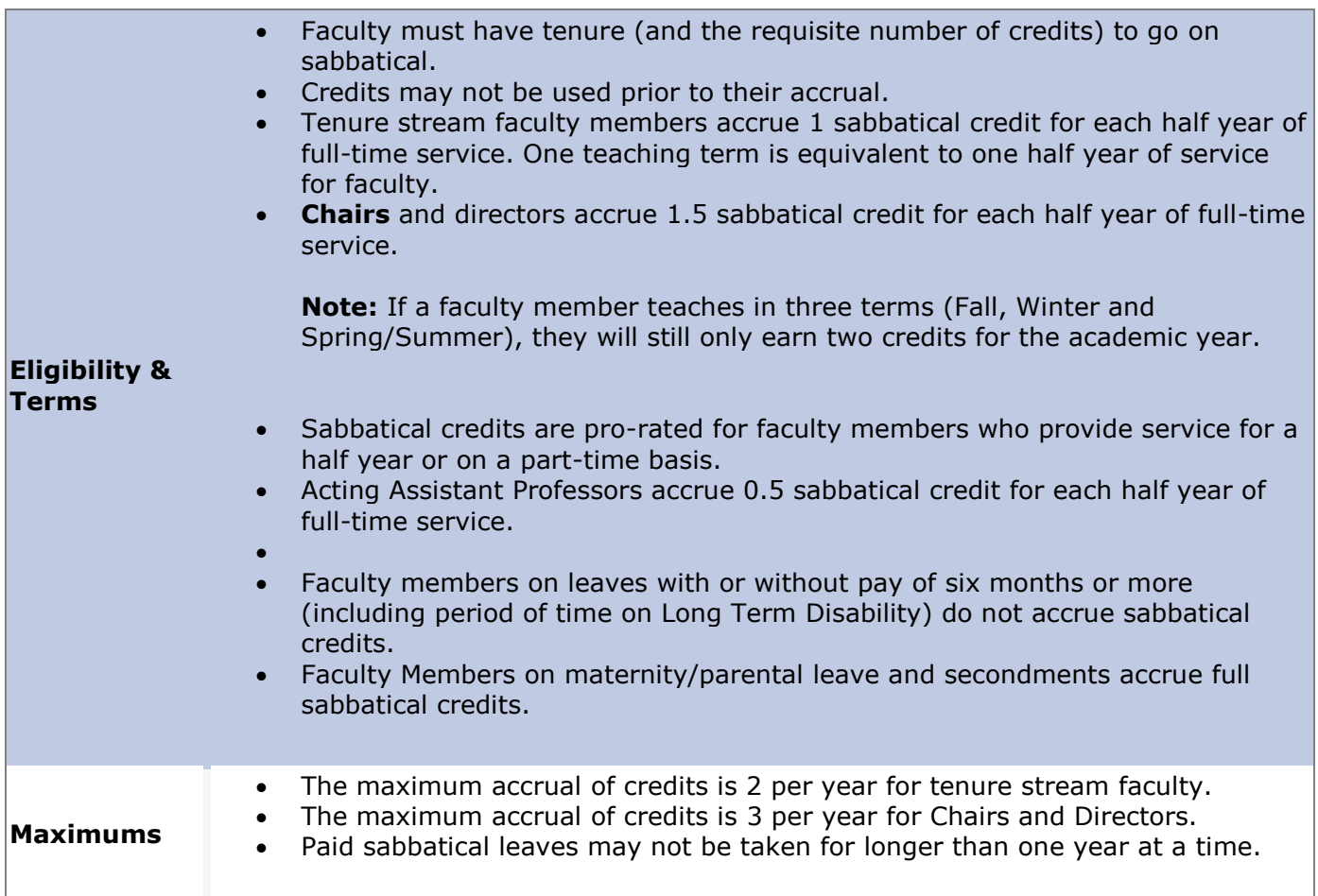

<span id="page-5-0"></span>You can download the guide to sabbaticals found on the Office of Faculty Affairs web site [\(https://www.ryerson.ca/faculty-affairs/documents/forms-rfa-members/\)](https://www.ryerson.ca/faculty-affairs/documents/forms-rfa-members/) located under "Leaves of Absence for RFA Faculty and Librarians".

## **View credit summary**

### **Procedure**

This topic demonstrates how to view your faculty sabbatical credit summary.

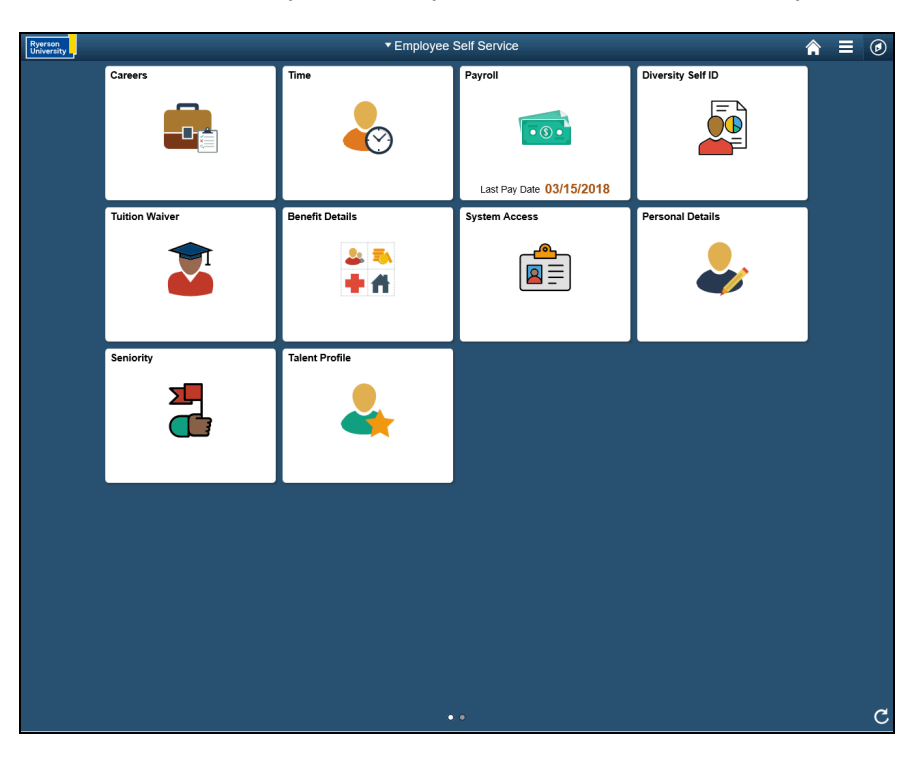

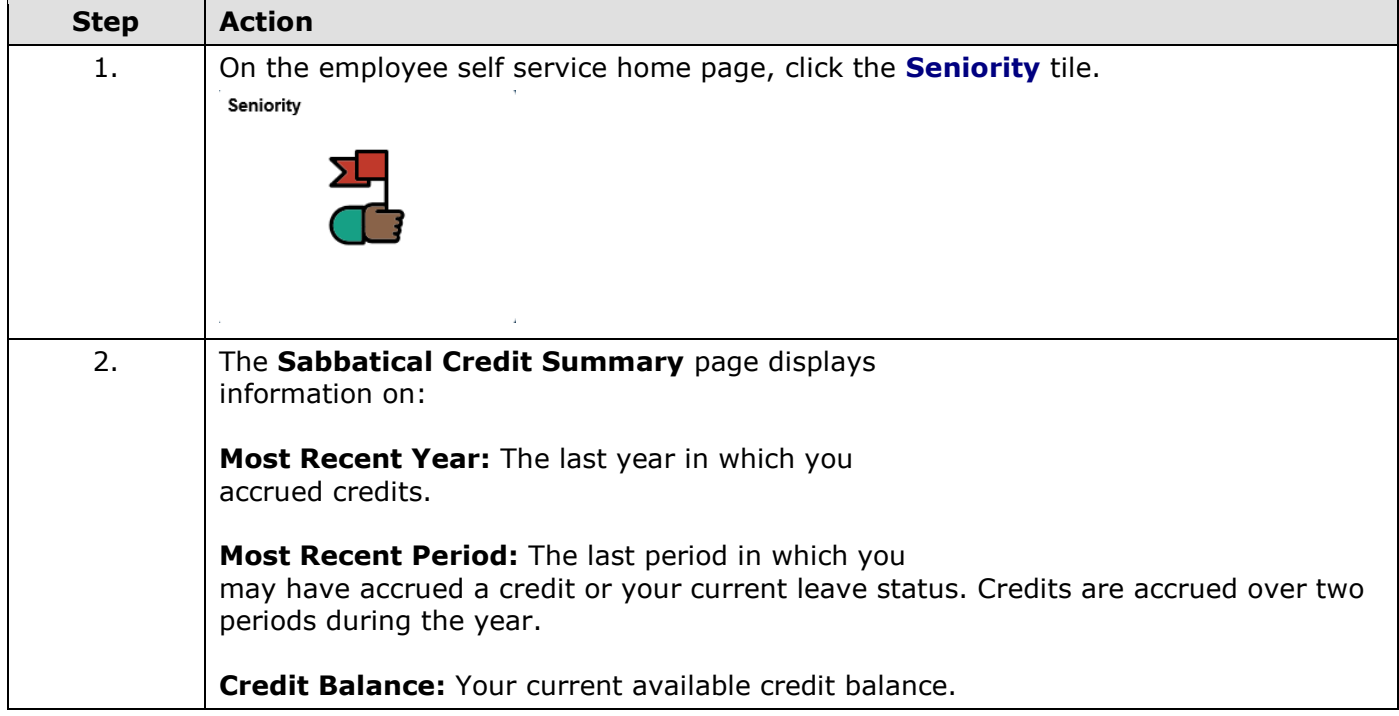

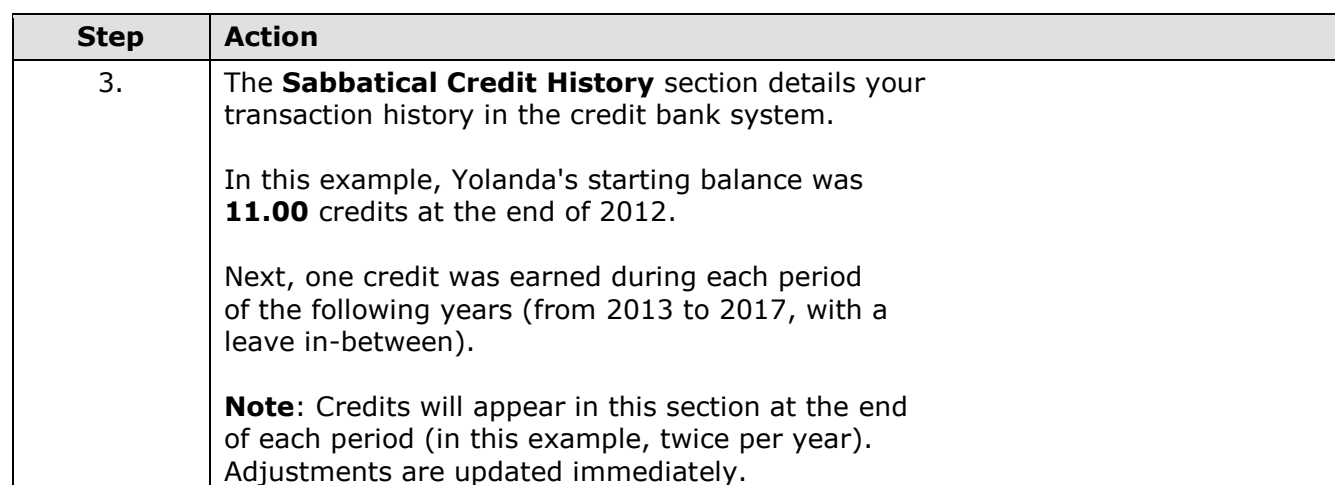

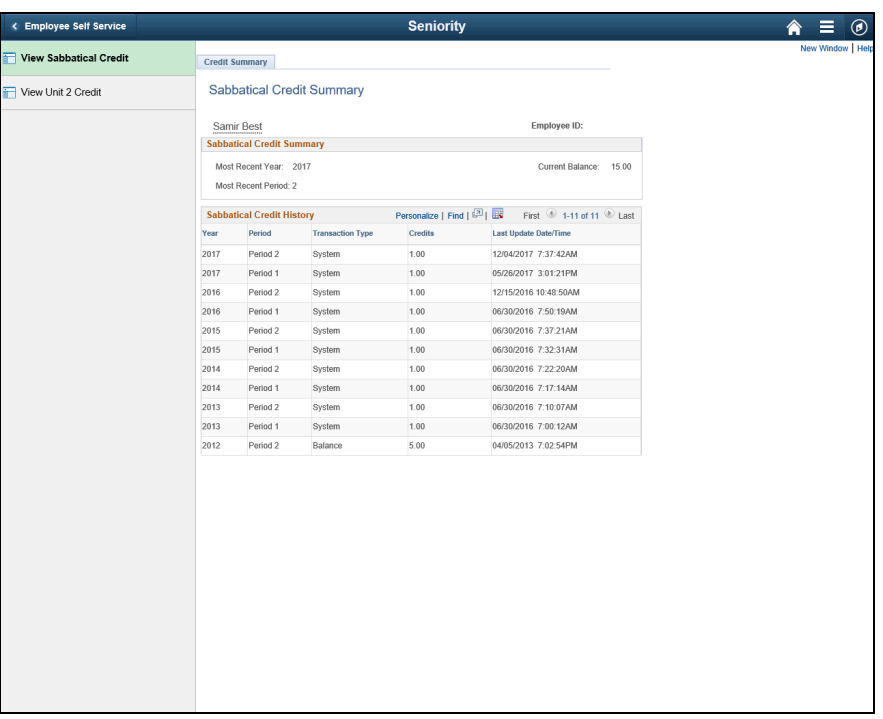

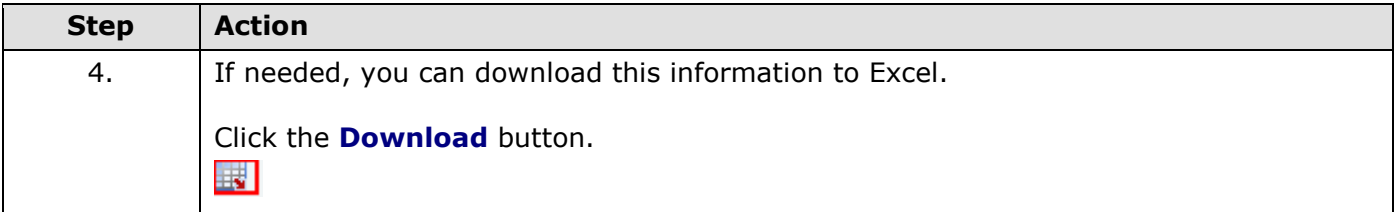

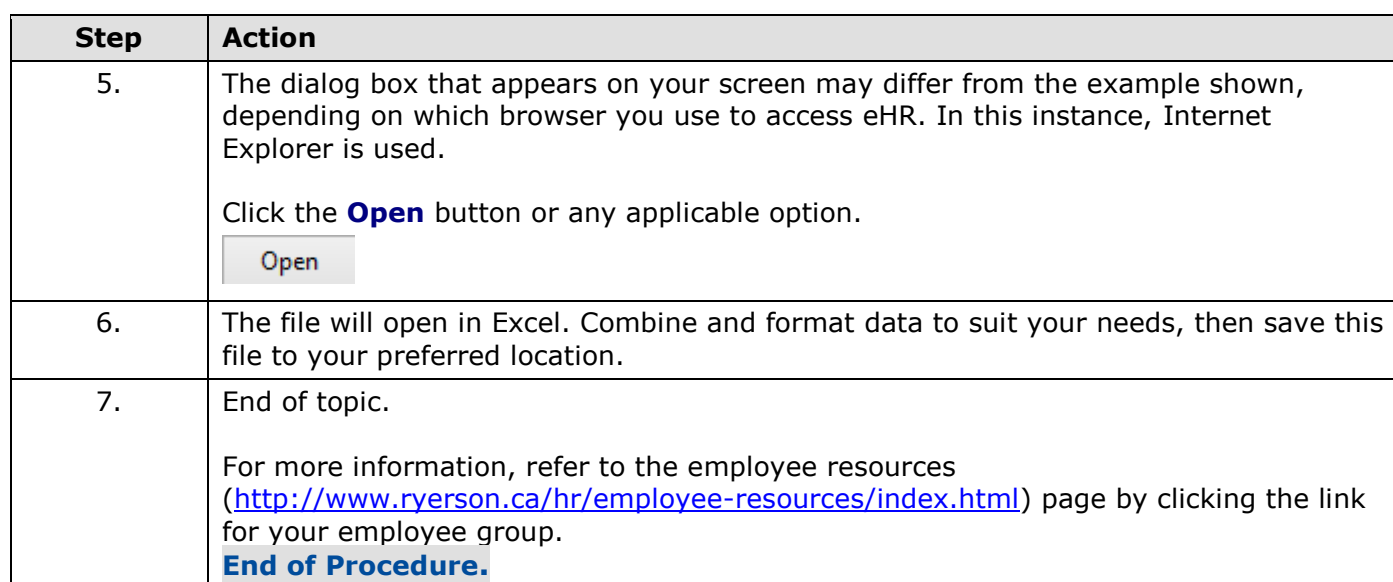